### PRessMITIC

hep Maute Decision and Decision and Decision and Decision and Decision and Decision and Decision and Decision and Decision and Decision and Decision and Decision and Decision and Decision and Decision and Decision and Deci

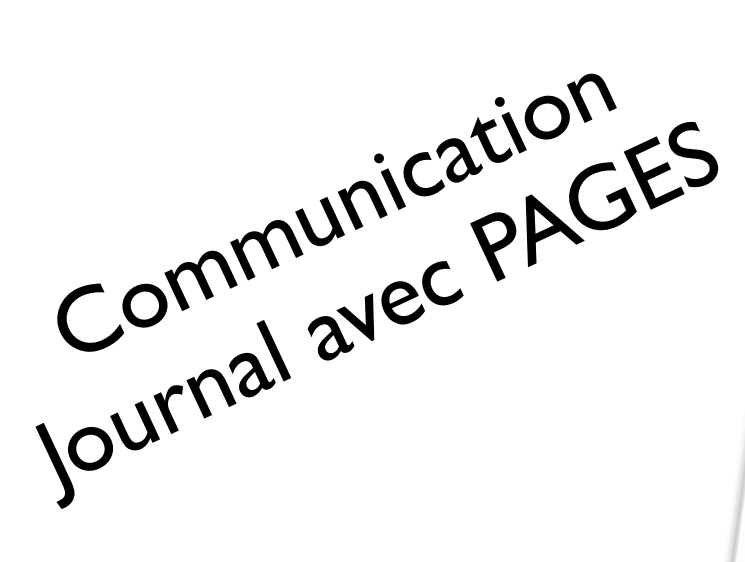

UER Médias et TIC dans l'enseignement et la formation & Filière de Formations Postgrades DR/11.2013 11 **Intervenant :** Yves Dupraz **Présentation :** Enseignant depuis 10 ans environs, toujours féru d'informatique j'ai passé par diverses machines<br>
systèmes d'exploitation connus actuellement, Windows, Linux et Osx.<br>
Axé actuellement sur la production vidéo (surtout scree depuis le Commodore 64 jusqu'à toujours féru d'informatique j'ai passé par diverses machines<br>systèmes d'exploitation connus actuellement, Windows, J'ai connu, pratiqué et diverses machines<br>Axé actuellement sur la productio systemes a explonation compus actuellement, williams, Linux et Osa.<br>Axé actuellement sur la production vidéo (surtout screencast) et site web.<br>Contact :<br>yves.dupraz@vd.educasses **Pour en savoir plus :**  www.dclic.net **Description :**  Lors de sa mission, un PRessMITIC a décidé de créer son propre magazine d'info. Il a réalisé ceci<br>éléments de mises en page avec Pages afin de réer son propre magazine d'info. Il a réalisé ceci<br>l'occasion de savoir si cett Lors de sa mission, un Friessimont à décide de creer son propre magazine d'into. Il a realise éféments de misses en page avec Pages afin de ne pas se faire avoir propre magazine d'into. Il a realise ceccionomisme.<br>
l'occas avec les moyens du bord, c'est a dire le Master cantonal et de l'astuce. Venez decouvrir queiques<br>eléments de mises en page avec Pages afin de ne pas se faire avoir au premier jet. Vous aurez aussi l'occasion de savoir si cette mission a pu continuer ou pas, sous quelle forme et à quelle(s)<br>
Sonditions...<br>
Si vous avez des questions en rapport avec l'édition en général (flyer, affiches be un pas, sous quelle forme et Si vous avez des questions en rapport avec l'édition en général (flyer, affiches, bâches) je peux vous renseigner... un autre question en rapport à votre mission de pRessMITIC, essayez toujours...<br>B21-541<br>B21-541 **N° salle Horaire** 13h30 – 14h25  $14h30 - 15h25$ 15h25 15h45 – 16h40

**<sup>R</sup>EALISATION D'UN JOURNAL <sup>D</sup>'INFO MITIC**

### Environnement

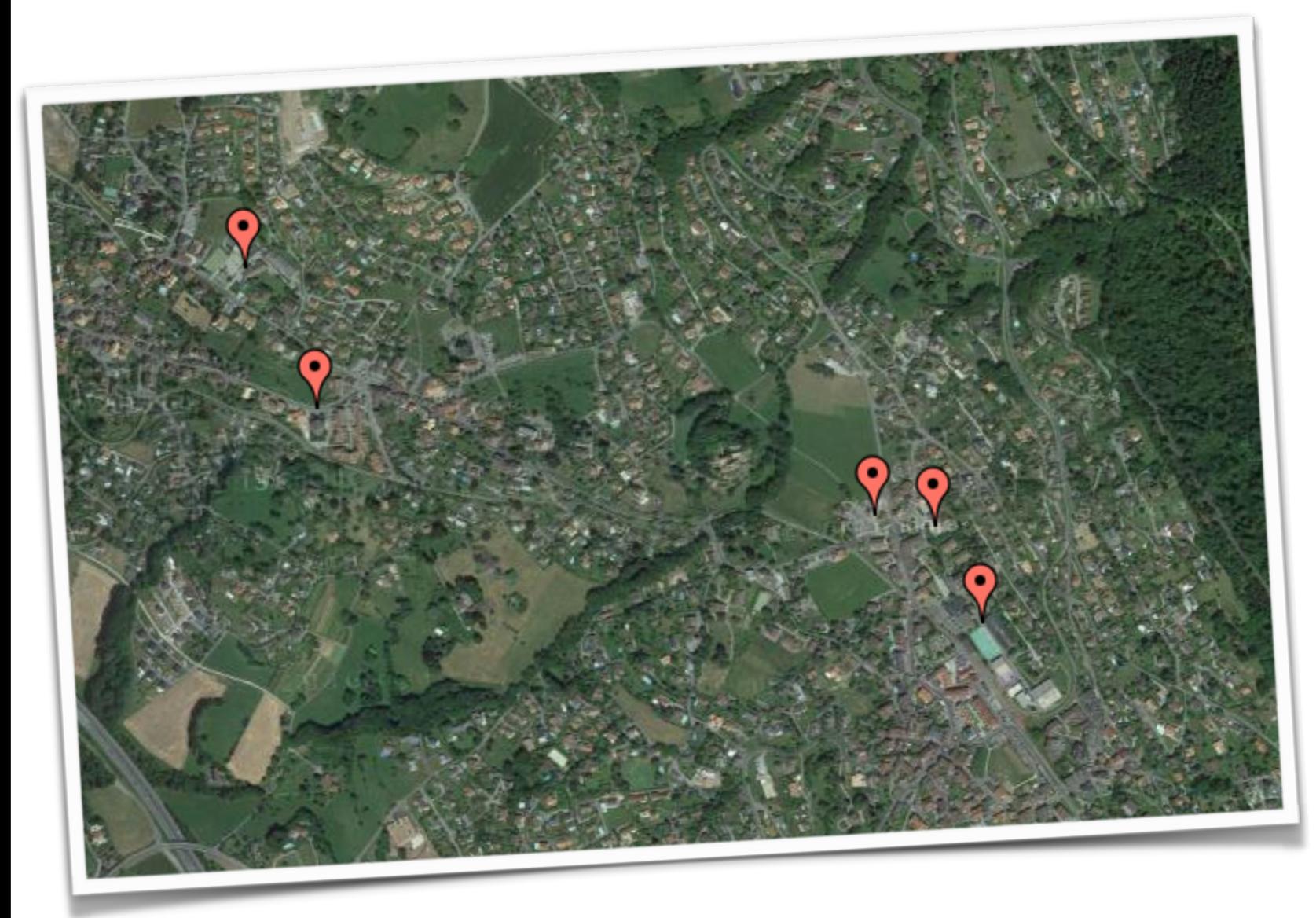

### ecoleblonaystlegier.ch

## Qui suis-je ?

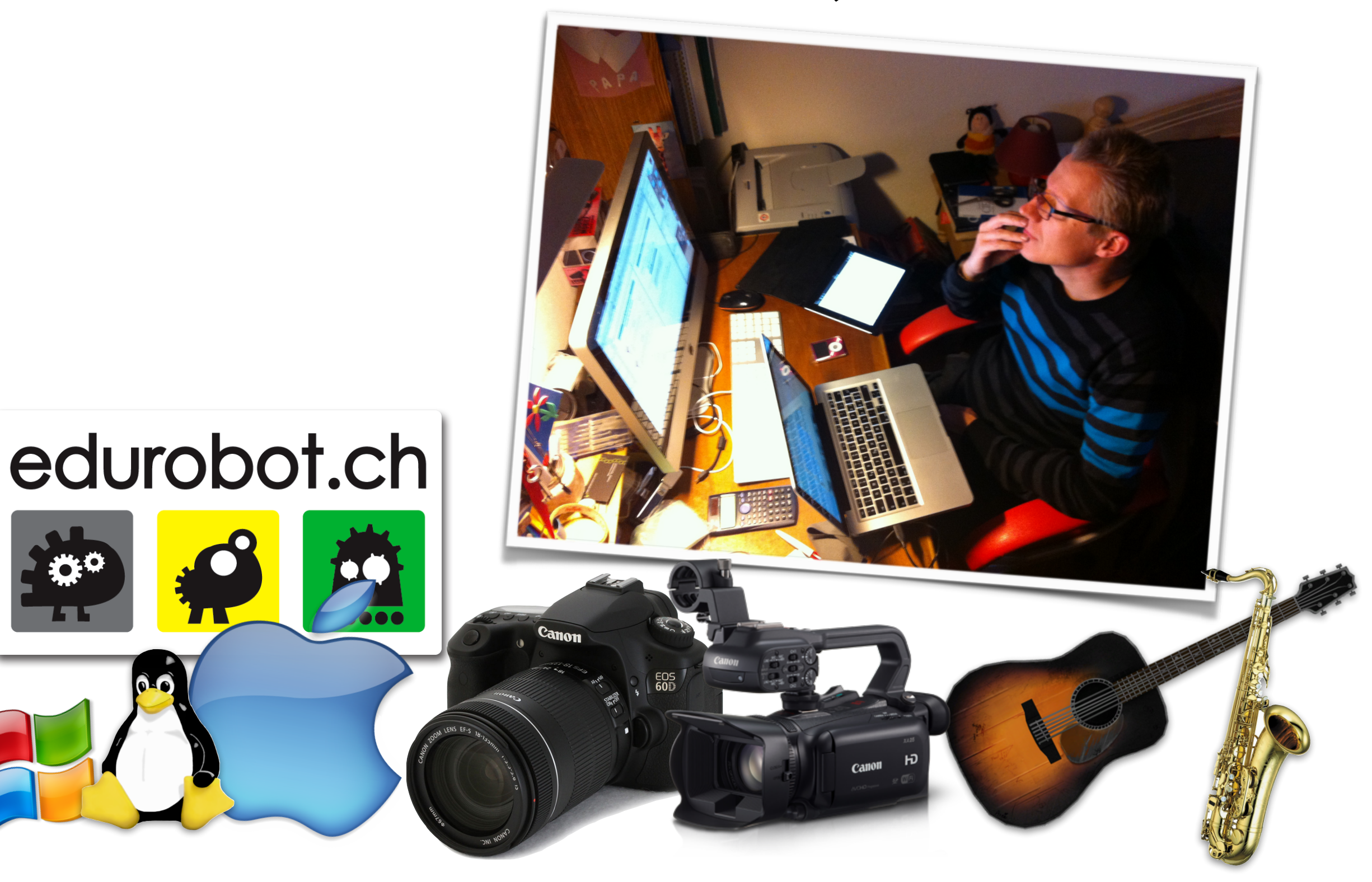

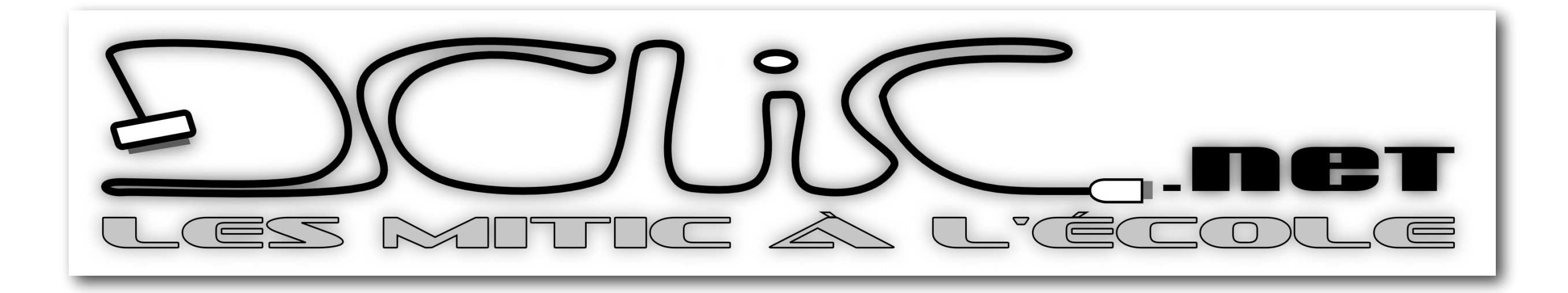

## Ce qu'il faut retenir

• Définir une politique de communication

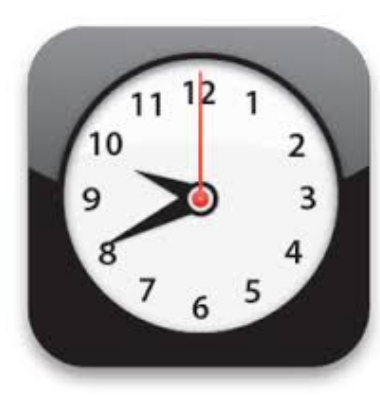

• Employer un outil non "chronophage"

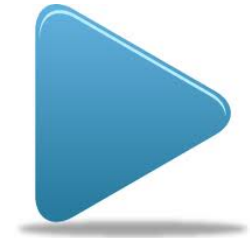

Persévérer

## Contenu du cours

- Quel outil pour la réalisation, sur quel modèle ?
- Ligne éditoriale, ligne graphique...
- Distribution à qui, comment et combien de fois dans l'année ?
- Quel type d'articles et pourquoi ? reprise de questions dans l'air du temps ?
- Et après ?
- Autres & Questions
- impression et agrafage?
- après 4 numéros de dclic, quelques commentaires et remarques de l'intérieur… Succès, retours... etc...

### Produit fini...

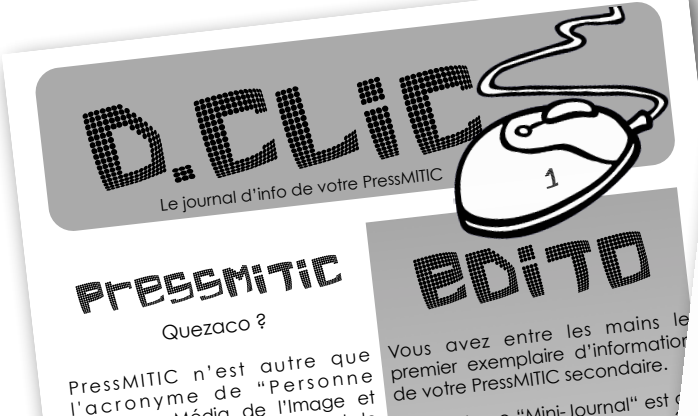

Ressource Média de l'Image et Technologie de l'Information et de la Communication."

our faire plus clair, si vous avez<br>
pour faire plus clair, si vous avez l'autre des classes de notre envie de mêler l'outil informatique<br>
envie de mêler l'outil informatique de votre établissement. à n'importe quelle partie de votre enseignement, vous pouvez faire appel à moi. Que cela soit dans un but de production publique ou pas, peu importe, le but es<sup>t</sup> d'intégrer l'ordinateur au sein de l'enseignement. En effet, ce dernier doit devenir un outil comme le papier et le crayon.

Bien entendu, peu importe votre niveau informatique, je m'adapte à vos compétences et vos désirs.

Malheureusement, mon horaire ne peut pas se moduler au gré de mes envies ou des demandes que j'ai. Mais une chose est sûre, il suffit demander et ensuite, nous pourrons sûrement trouver un terrain d'entente.

Vous unier exemplaire a l'unidaire. Le Plan d'Étude Romand, que nous<br>de votre PressMITIC secondaire. Le plan d'Étude Romand, que nous<br>le but de ce "Mini-Journal" est conférence des maîtres, intègre l'outil de ce petit jour vous montrer, relater ce qui a fait ou ce qui se fera dans l'i

ordinateur. Rassurez-vous, patois informatique mais par toutes et tous.

Privé : 021 943 69 72

Mobile : 076 460 84 28 Skype: ydupraz

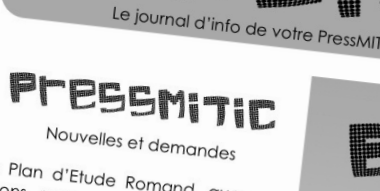

III

E

Voici déjà le deuxième exemplaire<br>de ce petit journal

minercier toutes les personnes qui<br>d'encourage un petit mot<br>d'encouragement d'encouragement<br>d'encouragement ou de<br>remerciement pour ce de<br>l'Ournal d'Ournale Geneouragement ou de<br>remerciement ou de<br>journal.

pouvez, à tout roire car vous<br>proposer des articles ou mode<br>d'emploi intéressants

Pour me contrictor

Email: yves.dupraz@vd.educanet2.ch

YVES DUPRAZ

proposer des article

Privé : 021 943 69 72 Mobile: 076 460 84 28 Skype: ydupraz

établissement y trouver du PResshift d'encouragement pourrez équement y trouver die du PResshift d'encouragement pourre<br>
des astuces ou trucs pourre d'étaiser ces activités dans le l'encouragement ou de<br>
des astuces du pro des astuces ou trucs pour aider à réaliser ces activités de vous remerciement ou de<br>ordinateur. Rassurez-vous, F cadre de votre enseignement de journal,<br>ordinateur. Rassurez-vous, F cadre de votre enseignement de journal,<br> la vulgarisation pour ette très éclectique.<br>
par toutes et tous.<br>
Ma formation de PressMITIC implique<br>
également la récrite de la maritale implique

Yves DUPRy<br>
également la réalisation de projets au Libre à vous.<br>
<sup>Sein</sup> de la classe. J'ai dépanné bonne de vous. sein de la classe. J'ai dépanné bon<br>nombre d'entre vous pour une bon<br>téchnique mais peu de se dépanné **Pour and School of the Contact of School and School and Technique mais peu de projets se serait d'ans les classes. Ce serait donné d'ans les classes. Ce serait** Fiornibre d'entre vous la dépanné bon<br>réchnique mais peu de projets se<br>réalisent dans les classes projets se realisent dans les classes. Ce serait<br>dommage de ne pas profiter de<br>cette offre.

Email: yves.dupraz@vd.educanet2.ch

Disponibles sur dclic.net

(onglet magazines)

D.E.LIC Le journal d'info de votre PressMITIC PressMITIC

### Nouvelles et précisions

La fonction de PRessMITIC est bien voilà la rentrée et son <sup>lat</sup> de médias. Sa mission est d'alger les comptes dépériode pour vous de la produition de la produition de la produit<br>collègues, expert(e)s ou non à curelques idées et in simple. Il s'agit d'une ou plusieurs personnes ressources concernant les médias. Sa mission est d'aider les intégrer l'informatique dans le cadre de n'importe quelle discipline.

vous voudriez lane, met l'informatique Yves DUPRAZ Notre Directeur a réussi à attribuer de nombreuses périodes de décharge <sup>à</sup> votre serviteur afin de pouvoir vous épauler ou aider de mieux en mieux. L'aide apportée peut être de différentes formes et de différentes durées. Il n'est pas nécessaire d'avoir déjà une idée précise de ce que vous voudriez faire, il faut simplemen<sup>t</sup> dans l'un de vos cours, le reste nous le discutons. Il n'est pas aussi nécessaire d'arriver à un produit fini de haut vol, une période de calcul mental <sup>à</sup> l'ordinateur sous forme de challenge a autant de valeur à mes yeux que la méga production.

Vous avez envie d'intégrer l'informatique dans vos cours, appelez votre serviteur...

### sont déjà proposés vous inscrire s'ils vous Je vous souhaite bonne année sco donne rendez-vo pour le n°5 si ce n' **houveauté**

**EDITO** 

3

communications et prépa Le DCLIC profite égale

quelques idées et in capitales pour ce débu Vous pourrez ap notamment que des

> **Pour m** A l'intérieur de ce petit journal, vous avez une page détachable qui pourra vous servir pour votre enseignement.

kype: yuu *franglais*, pour <sup>2</sup> over aviez eu le<br>Email: yve *N*ranglais, pour l'emploi du serveur.<br>**- a vous l'armatique du serveur.** Dans le numéro 3, vous aviez eu le tutoriel, ou pas à pas pour les non N'hésitez pas à employer ce document. Vous l'avez perdu ? Pas grave, une version numérique existe d'anns ma<br>boite de dépôt ou par sin ma<br>demande... boite de dépôt ou par simple

**TUTORIEL**

D.C. Journal d'info de votre PressMITIC

Pour ce numéro 4, je vous propose de<br>découvrir<br><sup>)ossibilité : u re-découvrir</sup> découvrir ou re-découvrir quelques<br>possibilités du logiciel Approcede<br>considérés du logiciel Approcedeues possibilités <sup>du re-</sup>découvrir quelques<br><sup>co</sup>nsidéré du logiciel APERÇU qui est<br>Mac. <sub>Une</sub> comme le coutes... considéré <sup>cour</sup> logiciel APERÇU qui est<br>Mac. Une comme le couteau suisse du<br>lont jl est <sup>pr</sup>aie trousse du suisse du Mac. Une volume le couteau suisse du<br>dont il est difficile de secours<br>Persons difficile de secours dont il est difficile de s'en passer.<br>Personnellement, l'en passer. Convivier internes qui avec l'article de s'en passer.<br>N'hémenellement, l'en passer. Convivier internes qui avec pour Personnellement, j'em plasser conviviaux pas de vous inscrire pour le production du conviviaux internes qui se veulent pour le production du conviviaux et adaptés à vous et an dépendant du conviviaux et adaptés à vous et a  $\begin{array}{ll}\n\texttt{ext}_{\mathbf{r}\hat{\mathbf{e}}\mathbf{m}}\texttt{ement}, & \texttt{in} \ \texttt{exp} \ \texttt{approx} \ \texttt{approx} \ \texttt{approx} \ \texttt{in} \ \texttt{in} \ \texttt{in} \ \texttt{out} \ \texttt{out} \ \texttt{out} \ \texttt{out} \ \texttt{out} \ \texttt{out} \ \texttt{out} \ \texttt{out} \ \texttt{out} \ \texttt{out} \ \texttt{out} \ \texttt{out} \ \texttt{out} \ \texttt{out} \ \texttt{out} \ \texttt{out} \ \texttt{out} \ \texttt{$  $\frac{a_{\text{A}}}{a_{\text{D}}}\text{p}$  and  $\frac{b_{\text{A}}}{a_{\text{D}}}$  is ouvent cette voire pratique.<br>  $\frac{a_{\text{D}}}{a_{\text{D}}}$  and  $\frac{c_{\text{A}}}{a_{\text{D}}}$  and  $\frac{c_{\text{A}}}{a_{\text{D}}}$  and  $\frac{c_{\text{A}}}{a_{\text{D}}}$  and  $\frac{c_{\text{A}}}{a_{\text{D}}}$  and  $\frac{c_{\text{A}}}{$ efficace. Ruez-vous sur ce tuto qui est<br>là pour vous !<br>**Vous** a rue d'autre d'autrest application tant elle est simple et<br>efficace. Ruez-vous sur ce tuto qui est<br>**Vous avez envie d'intégrer** 

**l'informatique dans vos cours, je me ferai un plaisir de vous aider ...**

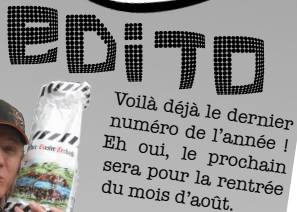

4

Dans ce numéro vous pourrez  $d$ é c o u v r i r l e s

nouvelles formations propose, les différentes activités internes que je vous menées avec différentes classes, des plus simples aux plus complexes...<br>Celles-ci peuvent plus complexes...<br>idées. Peuvent vous complexes... Celles-ci peuvent vous donner des

D'autres nouvelles, potins et astuces<br><sup>Vous</sup> attendent dans ce numéro. Lisez-<br><sup>le, cela en vaut la peine!<br>vr.</sup>

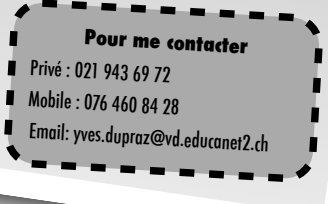

Privé : 021 943  $Mobile : 076$  $Skype:ydu$ 

### Sommaires

**N° 1** 

- Sécurité: Paramètre de partage de fichiers.
- Tuto: Partage de documents.

### **N° 2**

- Projet: Journal de classe
- News: Educanet2.

### **N°3**

- News: OsX Lion.
- Serveur: Partage de documents avec les élèves.

### **N°4**

- News: L'iPad à l'école, pour quand? / Info projets de classes
- Tuto: Aperçu, le couteau suisse de l'image.

### Exemple de Tuto

### LE TUTORIEL

### **APERÇU: Le couteau suisse de l'image**

Les macs sont équipés de base avec une application qui, au départ, ne paie pas de mine. Il s'avère que ce petit utilitaire est truffé d'astuces fort pratiques. En voici quelques-unes.

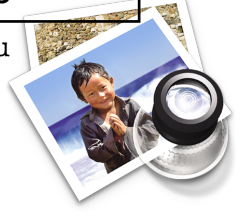

### **Avec un document PDF**

1. Aperçu ouvre aisément presque tous les documents PDF. Ouvrez votre document.

Vous pouvez forcer l'ouverture avec aperçu en faisant un clic droit sur le fichier concerné et prendre: Ouvrir avec.

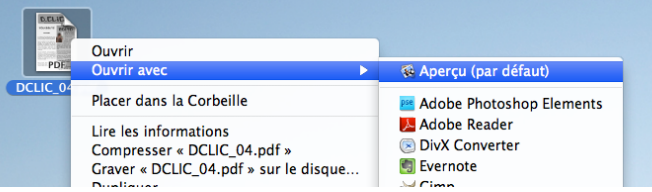

2. Une fois le document ouvert, allez dans le menu Outils  $\rightarrow$  Annoter.

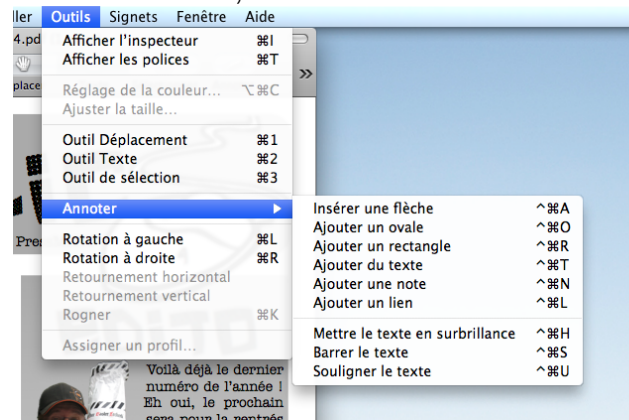

3. Vous avez d'énormes possibilités. Tracer des flèches, passer un texte au «Stabilo», encadrer, entourer, ajouter un lien internet et mettre une note. Ce dernier outil est fort pratique lorsque vous devez relire le document d'une personne qui vous a envoyé un document sous cette forme.

### **Compiler plusieurs documents**

1. Activer la barre latérale.

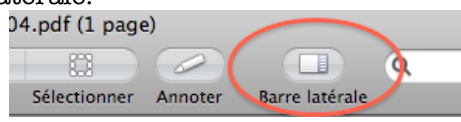

2. Grâce à cette barre vous pouvez compiler plusieurs documents de plusieurs natures en les glissant simplement dans la barre latérale. Il faut surveiller que les pages «s'allument» bien en surbrillance.

Exemple: Ajouter un document PDF à un autre, ajouter des photos à un PDF ou tourner une page qui doit être horizontale au lieu de verticale.<br>Fenêtre Aide

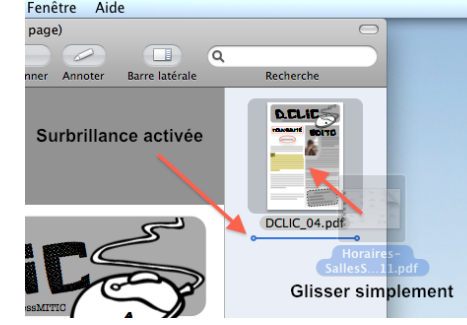

Le document inséré peut avoir plusieurs pages, il suffit de cliquer sur la flèche sur fond gris pour ouvrir ou fermer ce document.

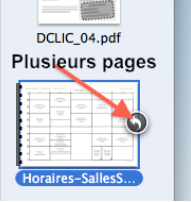

3. Pour retourner une page (ou une photo), sélectionner l'élément désiré dans la barre latérale et allez dans le menu Outils -> Rotation à droite ou gauche...

©DCLIC.NET / ydupraz/ mai2012

### Exemple de Tuto suite

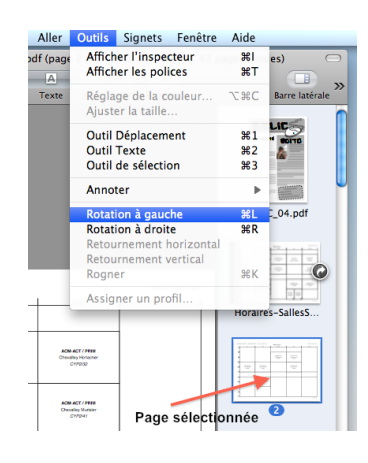

4.Il suffit d'enregistrer son nouveau document transformé, compilé. Merveilleux!

### **Avec une photo**

- 1. Pour les photos, procédez de même pour les faire pivoter à droite ou à gauche (Outils -> Rotation...)
- 2. Il est possible de recadrer sa photo à l'aide d'une sélection libre (au gré de mes envies, d'une sélection circulaire ou ellipse, ou rectangulaire). Ouvrez votre photo et choisissez l'outil de sélection désiré.

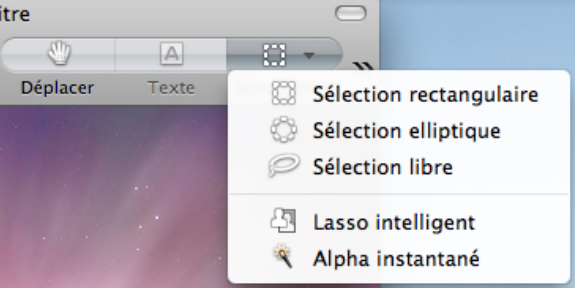

Si l'outil de sélection n'apparaît pas, étirez votre fenêtre.

3. Sélectionnez la partie désirée avec l'outil de sélection désiré. Dans l'exemple, une sélection libre. Prenez ensuite le menu Outils -> Rogner

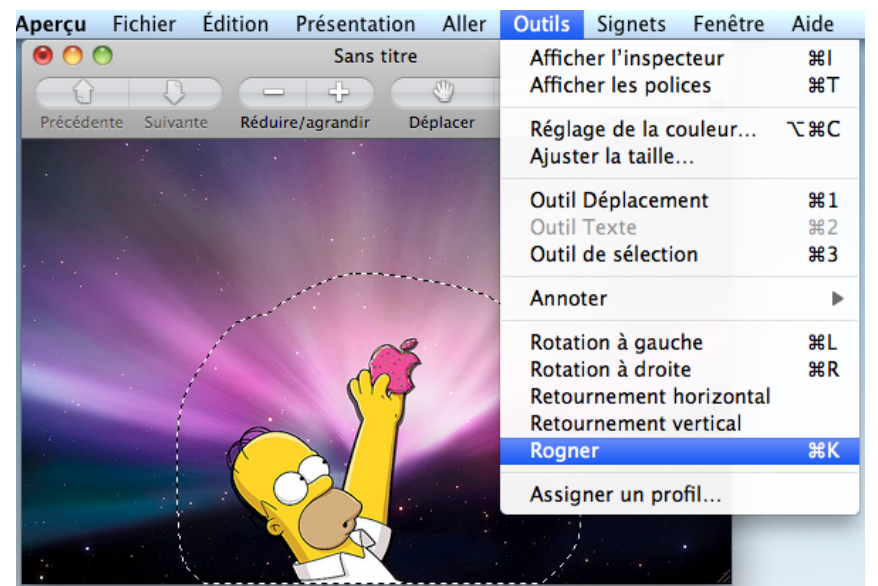

4. Il est possible aussi d'enlever une certaine gamme de couleur afin de rentre transparente une partie de ma photo (ici Homer Simpson). Pour cela allez dans l'outil de sélection et choisissez Alpha instantané.

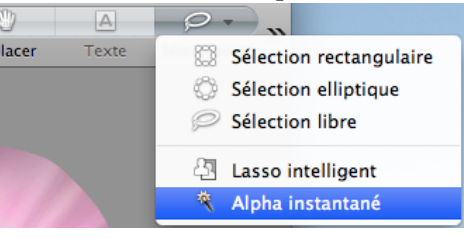

5. Il suffit de sélectionner la partie que l'on veut faire disparaître et maintenir cliqué tout en tirant ou poussant sa souris. Vous allez voir l'image se rosir petit à petit. La partie rose sera rendue transparente par la suite...

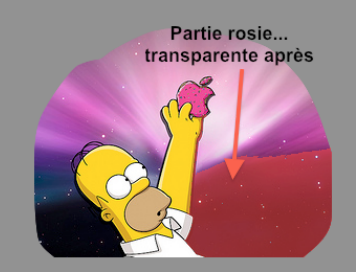

6. Il suffit ensuite d'appuyer (ou peser pour les Vaudois) sur la touche effacer ( ) de votre clavier et la sélection disparaît... Magique ! ©DCLIC.NET / ydupraz/ mai2012

### Vitrinage

### INFOS PROJETS

Je me permets de vous livrer ici quelques projets dont j'ai eu l'honneur d'aider l'enseignant(e). Le but ici n'est pas de me mettre en avant mais de vous signaler que cela est possible mais aussi de vous donner quelques idées.

### **ADOS TOQUES**

Ce projet de grande envergure a été mené avec les classes de 8VSO.

Nous avons travaillé sur la mise en page avec l'application PAGES. Un travail de longue haleine mais qui en valait la peine. Je vous rappelle que le livre est toujours disponible au secrétariat au prix de 30 francs.

### **JOURNAL DE LA 6/1**

La classe 6/1 est partie en camp aux Diablerets. L'idée de Dominique DESARZENS était de faire un journal souvenir (comme la classe de Véronique WALTER en 2010-1011) mais du style du 20 minutes.

Sur les heures de bain informatique, nous avons pu entrainer le traitement de texte ainsi que la mise en page (cf. cours de formation). Nous avons aussi fait l'étude stylistique et typographique de ce journal pour retranscrire ces données dans le projet.

### **FLASHCARDS**

Vous connaissez peut être les cartes d'allemand et la célèbre Lernbox. En fait, ce principe s'appelle aussi Flascards.

Avec la classe de Marion JAQUIER, nous avons préparé, en bain informatique, un canevas pour que les élèves puissent après, en classe, remplir à la main leur fiche. Pour cette activité, il s'agissait des cantons suisses.

Là aussi, mise en page simple avec l'application PAGES.

Ce projet est une preuve que l'informatique est un outil tout

comme le papier et le crayon et qui permet, dans ce cas, de valoriser un travail.

### **COURS DE MATHS**

Une enseignante, Marion JAQUIER, encore elle, arrive dans le thème des symétries axiales et translations. Elle m'a

demandé si cela était possible de faire une activité d'approche pour per mettre aux élèves de voir autrement la translation qu'avec du papier et des calques. Hop, en route pour le bain informatique pour réaliser une période de dessin géométrique avec CARMETAL.

### **CONTES SONORISÉS**

Chez Eric VUATAZ, les élèves se sont enregistrés individuellement, en classe, en train de lire leur conte. Une fois ceci fait, ils sont allés «valoriser» ce travail en salle info pour intégrer une ambiance sonore à leur lecture avec GarageBand.

### **LE BON NAVIGATEUR**

7 Madeleine JAQUIER-MONACHON a Suite au cours de formation sur Keynote, encore disponible,

### INFOS PROJETS

décidé de se lancer dans cette activité de réalisation d'un diaporama par les élèves. Il s'avère que le diaporama, ou Keynote, est fort utile aux élèves pour les aider à trier leurs informations.

### FICHE DE SEMAINE SUR **EDUCANET**

Avec les classes de VSO, puis une classe de VSG, nous avons commencé, mon collègue Vincent ARTICO et moimême, à réaliser des fiches de semaines autocorrectives grâce à l'outil courselet. Dans la classe de VSG/2 c'est l'outil blogue qui est mis en avant pour exprimer un rapport personnel à une activité afin d'être relu par la suite par un(e) camarade

de classe puis par le maître. Cette partie est en construction... Bref EDUCANET est un outil informatique puissant pour sa classe.

Inscrivez-vous au cours de formation EDUCANET pour découvrir tout cela en vrai !

Ce ne sont là que quelques exemples que j'ai choisi, il y en a eu plein d'autres.

Sachez qu'il suffit juste d'avoir envie de faire quelques chose... Pour le reste nous pouvons discuter des modalités et des pistes pédagogiques que nous pouvons exploiter et valoriser votre envie ou idée. Le plus simple, avoir envie puis me

contacter....

### COURS DE FORMATION

### **LEGO MINDSTROMS**

Vous avez souvent entendu parler de l'option ROBOTIQUE. Je vous propose de vivre cela dans la bonne humeur et découvrir quelques possibilités de ce petit appareil.

Il est possible de l'employer dans de nombreux domaines tels que les maths et sciences avant tout et pas seulement réservé à un public masculin ou scientifique...

Venez découvrir les productions d'élèves et vous frotter à un défi inter équipe. Amusements, rires garantis.

### **Prérequis:**

- Avoir envie de passer 2h à s'amuser.
- Aimer les Lego.

### **Contenu:**

• Premiers pas dans la programmation.

### **Inscription :**

à l ' a d r e s s e habituelle (page 6) ou me contacter.

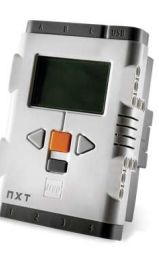

**Date**: Le 16 février de 15h15 à 17h00

### Publicité

### COURS DE FORMATION

### **PAGES: Le traitement de texte et metteur en page.**

Pages est simplement l'application qui a permis de réaliser ce petit journal. Elle a aussi été employée pour réaliser le célèbre livre de cuisine «Ados Toqués». Un outil simple mais à la fois puissant.

Je vous propose donc un cours pour maîtriser cette application au maximum de ses possibilités.

### **Dates:**

Le jeudi 8 et le mardi 13 mars de 15h15 à 16h30

### **Prérequis:**

•Savoir écrire

### **Contenu:**

Première séance (1h15)

**•**Le traitement de texte

### **LE PER, je m'y perds**

faut parfois ouvrir sa brochure à trois endroits à la fois pour tout retrouver.

Je vous propose de venir à ce cours pour découvrir et manipuler la version en ligne du PER et sa richesse.

- **•**Les outils de bases
- **•** Détourage de photos ou formes
- **•**Habillage de texte
- **•**Emploi et modification des styles
- **•**Table des matières
- **•**Notes de bas de page

### Deuxième séance (1h15)

- **•**Mise en page
	- **•** Habillage

**•**Foliotage •Incrustation de vidéo et publication epub (pour idevices).

**•** Inscritpions: **http:// sites.google.com/site/ duzblonay/ inscriptions**

### **Date:**

Le lundi 13 février de 15h15 à 16h30.

### **Prérequis**:

- •Savoir utiliser un navigateur internet
- Avoir envie de s'uPERiser

### **Contenu:**

•Manipulation du PER en ligne

6 (voir ci-dessus). Inscription à l'adresse habituelle

### COURS DE FORMATION

### **KEYNOTE: La présentation interactive.**

Il existe un outil permettant d'intégrer presque n'importe quelle discipline scolaire. Cet outil s'appelle communément

PowerPoint.

Il est possible d'insérer des photos, du texte, de la vidéo dans vos diaporamas... vous ne savez pas le faire... Suivez ce cours!

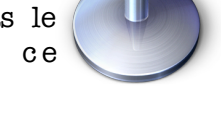

### **Dates:**

Les mercredis après-midi 7, 14 et 21 mars de 13h15 à 15h00

### **Prérequis:**

Avoir envie d'utiliser cet outil dans son enseignement.

### Partie I: La base

- •Présentation de Keynote par l'exemple
- •Insertion d'images et de textes
- •Transparence et recadrage d'images
- •Effet de transition

### Partie II: Le multimédia

- Reprise de vidéo sur Internet
- •Insertion de séquences filmées
- •La musique de fond
- •Bruitage de diapositive

•Note de l'intervenant

• Réduire la taille de son document

### Partie III: L'exportation

- •Le chapitrage de mon exposé •Les liens hypertextes (liens web)
- •Enregistrer son exposé
- •Les derniers réglages pour présenter avec son smartphone (Iphone et autres)
- •Exporter son exposé sous forme vidéo

Bien entendu, un support de cours vous sera fourni pour ces trois sessions.

Comme d'habitude, contactez-moi pour vous inscrire ou alors, toujours à la même adresse...

### **http://sites.google.com/site/ duzblonay/inscriptions**

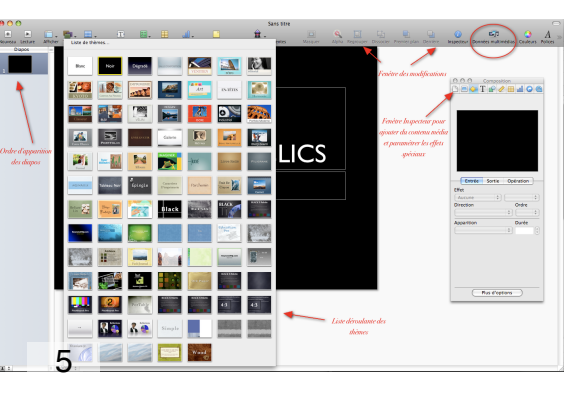

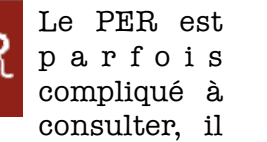

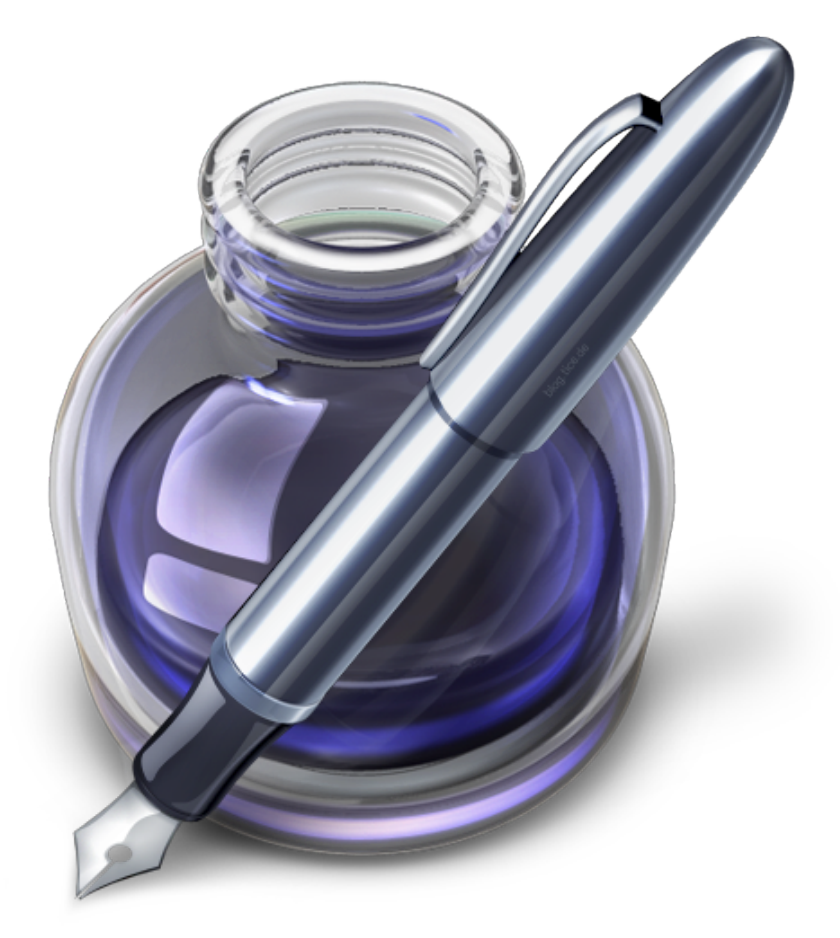

Création sur Pages

•Simple •Mise en page qui rappelle mes souvenirs (Ragtime) •Efficace •Sûr

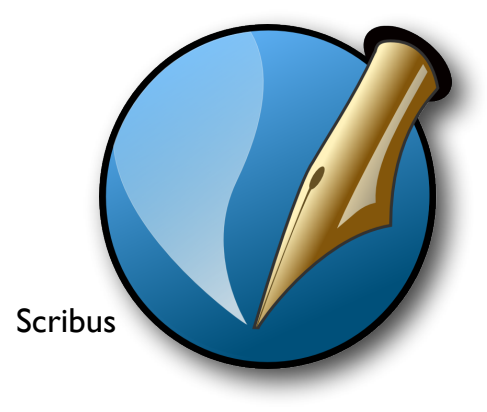

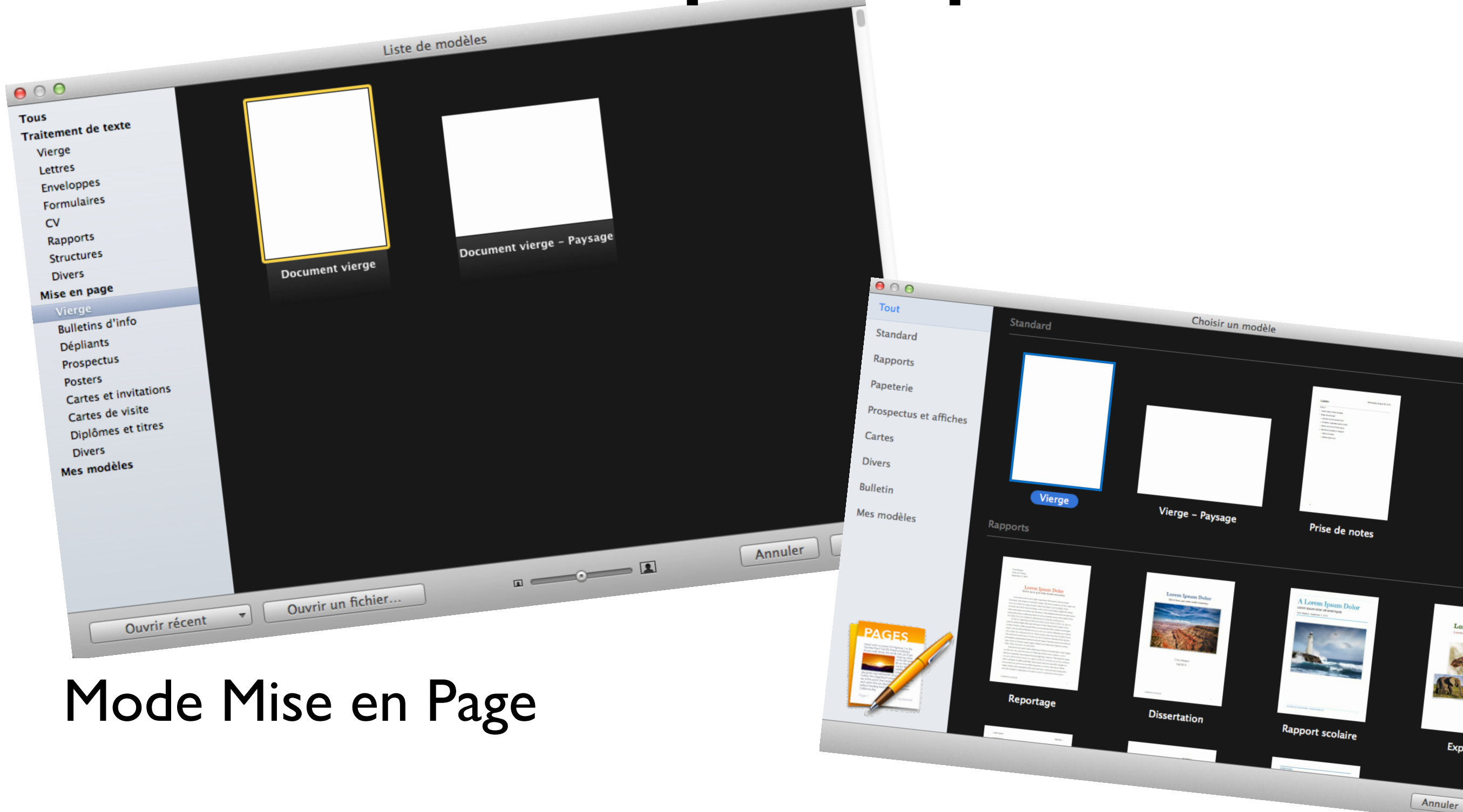

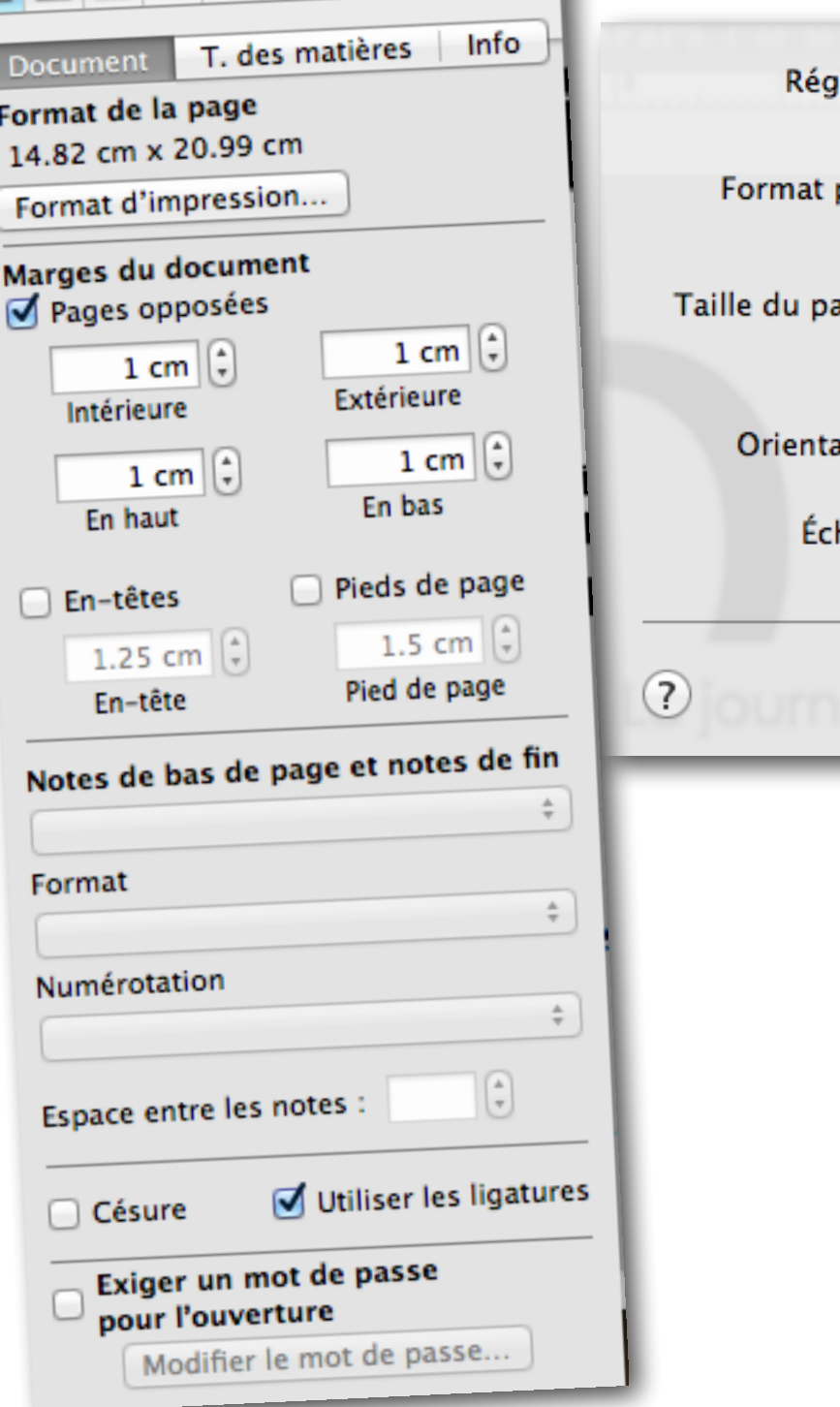

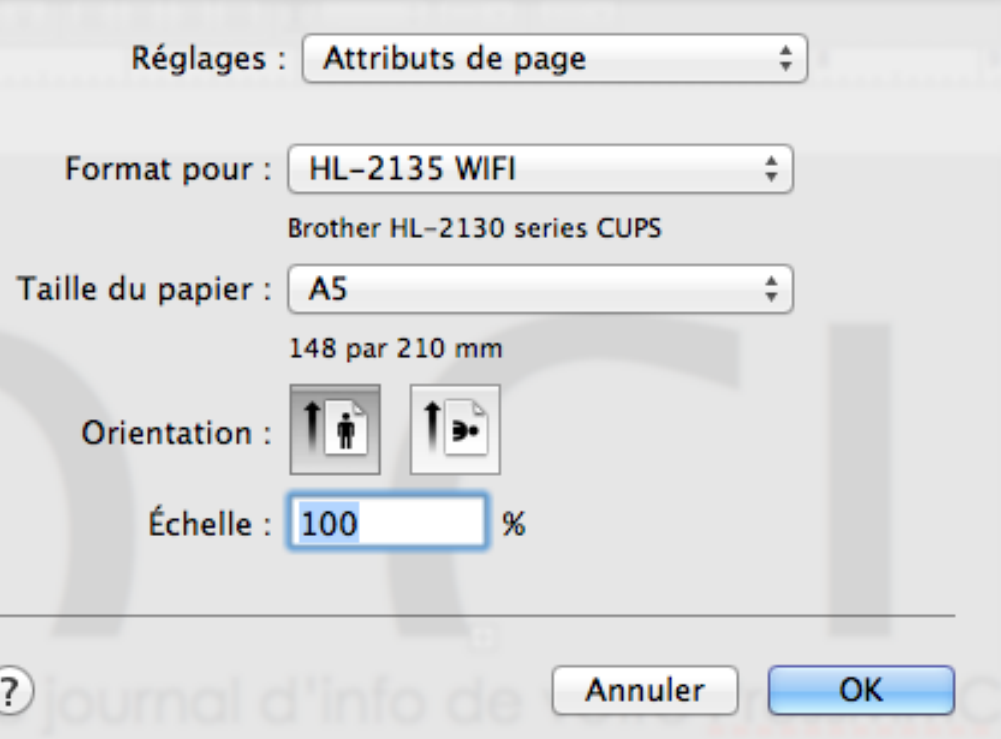

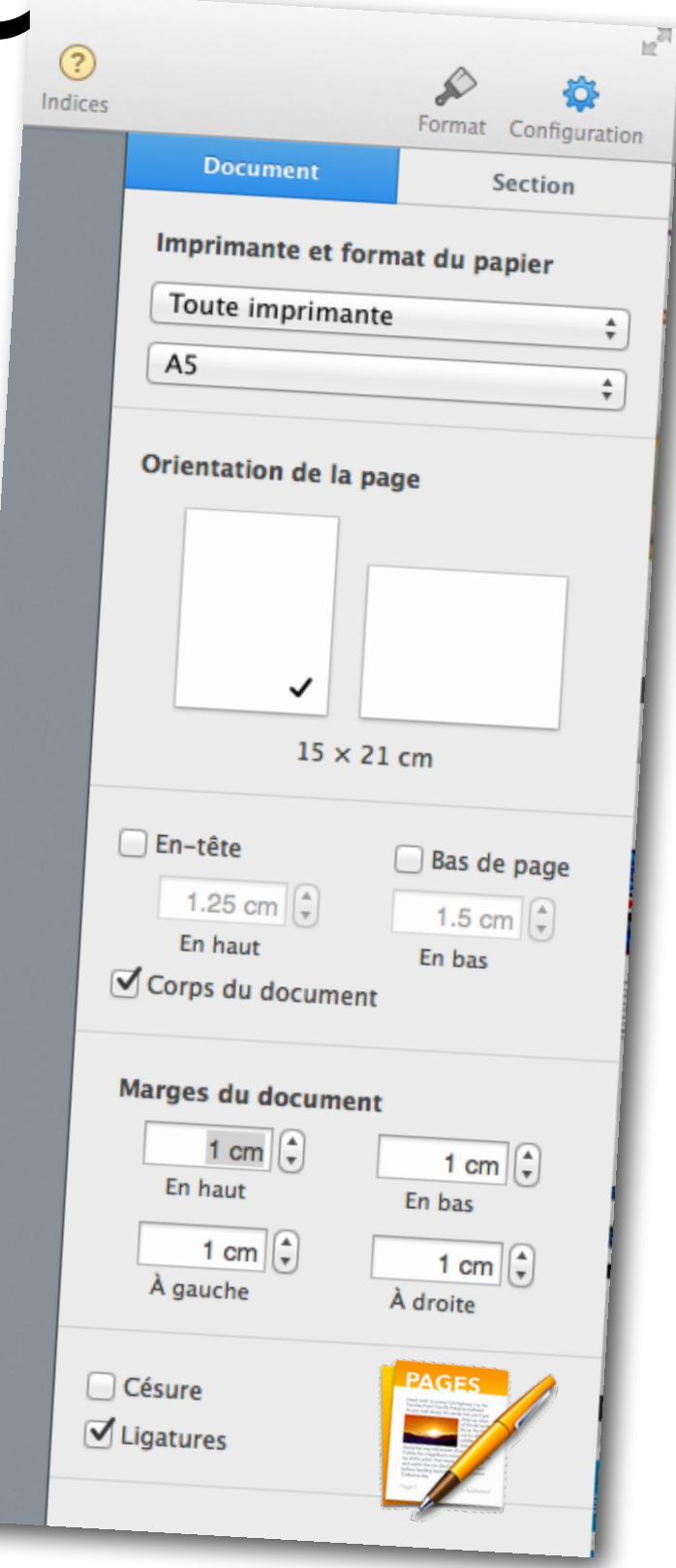

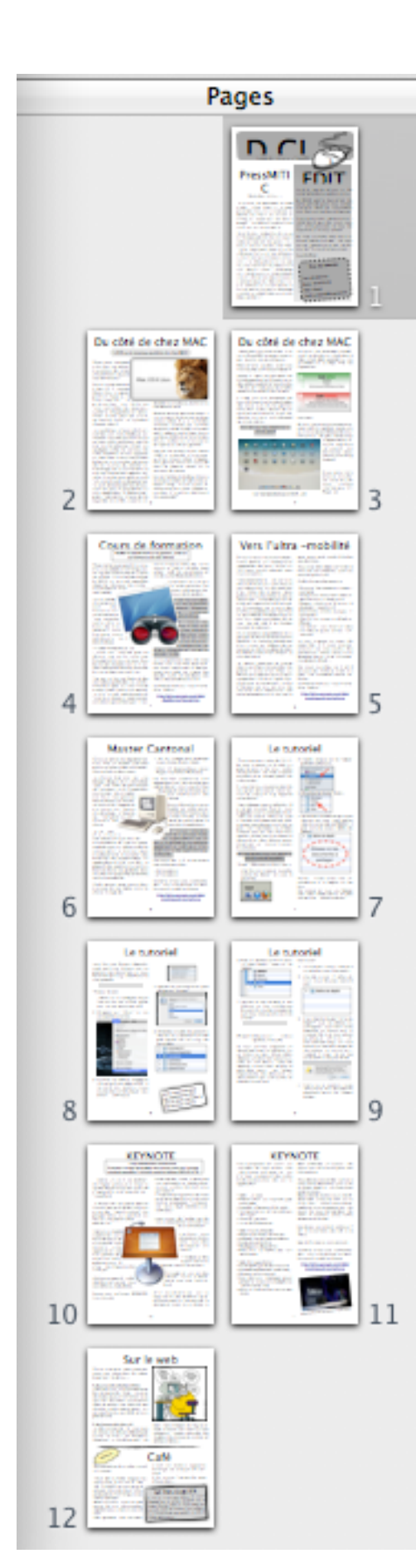

### Choisir un nombre de pages multiple de 4

# Ligne graphique

- Police de titre
- Police de corps
- Deux colonnes
- Le reste... comme je veux

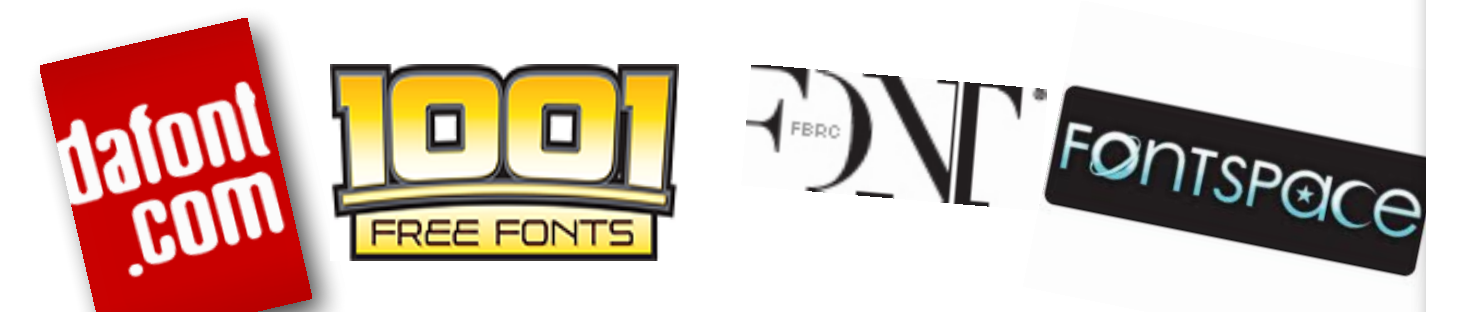

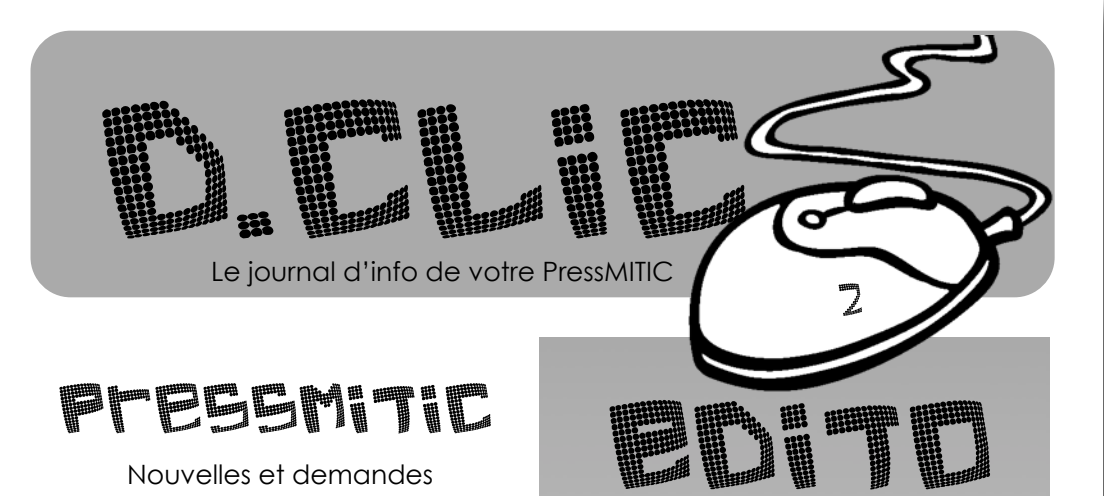

Le Plan d'Etude Romand, que nous avons reçu lors de notre dernière conférence des maîtres, intègre l'outil informatique de manière très nette. Pour chaque discipline figurent des objectifs ou compétences à maîtriser au point de vue informatique.

Le rôle du PRessMITIC est de vous aider à réaliser ces activités dans le cadre de votre enseignement de classe. Peu importe la branche, je suis très éclectique.

Ma formation de PressMITIC implique également la réalisation de projets au sein de la classe. J'ai dépanné bon nombre d'entre vous pour une aide technique mais peu de projets se réalisent dans les classes. Ce serait dommage de ne pas profiter de cette offre.

Je suis à la recherche d'une classe désirant réaliser un projet à l'aide de l'informatique pour parfaire ma formation. N'hésitez plus, faites-moi signe ! MERCI !

Voici déjà le deuxième exemplaire de ce petit journal.

En guise de préambule, je tiens à remercier toutes les personnes qui m'ont adressé un petit mot d'encouragement ou de remerciement pour ce petit journal.

Ce journal est le vôtre car vous pouvez, à tout moment, me proposer des articles ou mode d'emploi intéressants.

Libre à vous...

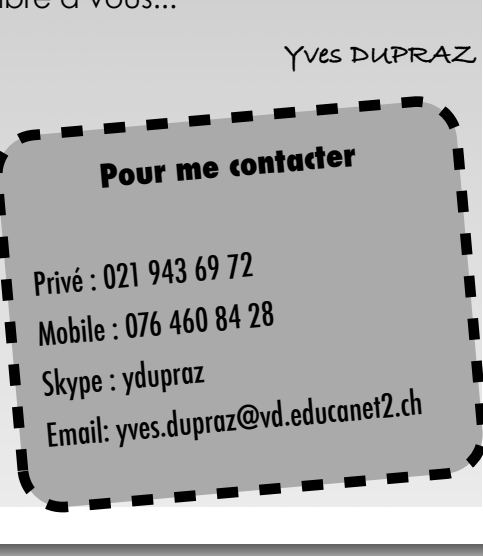

## Export

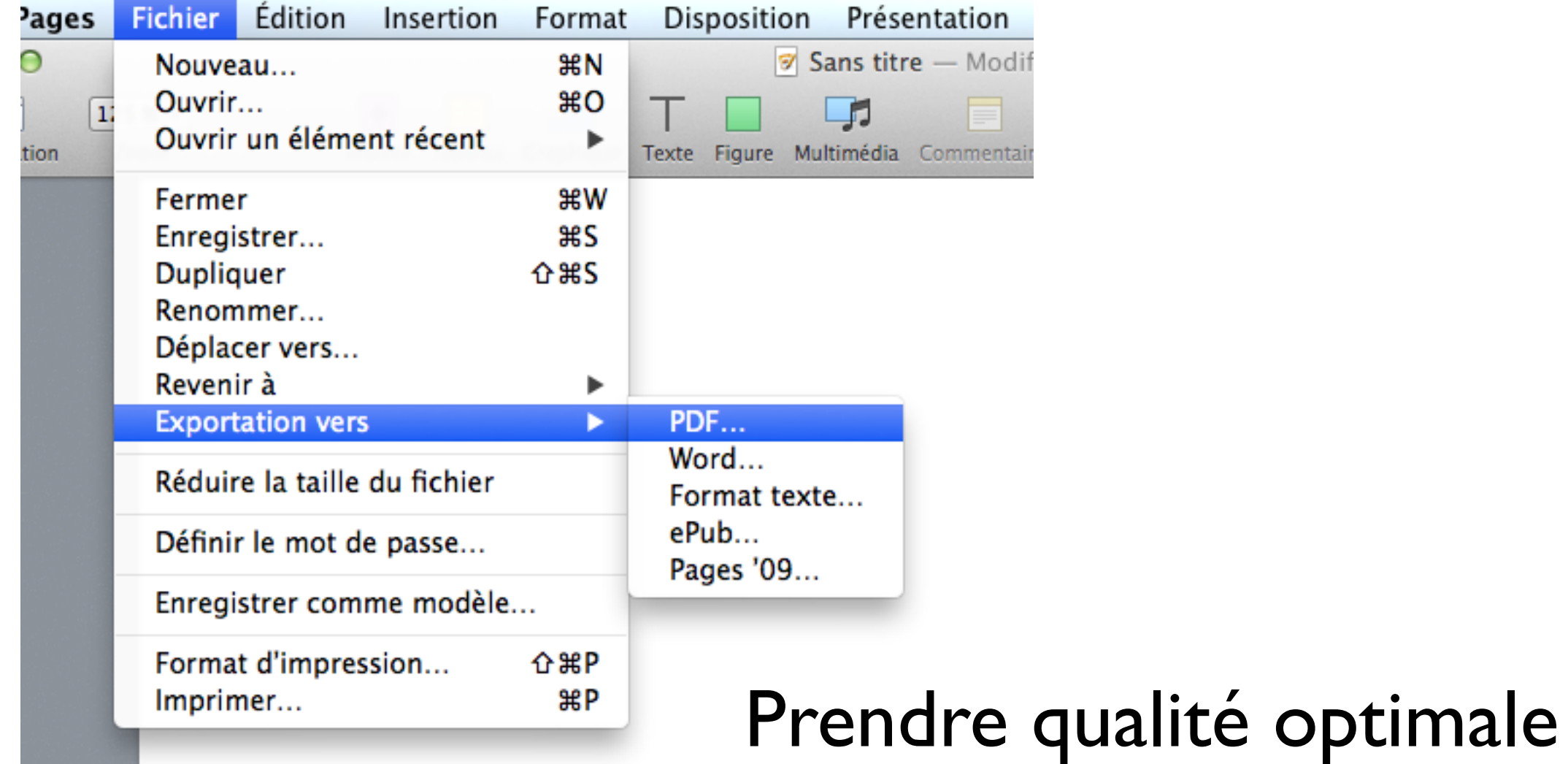

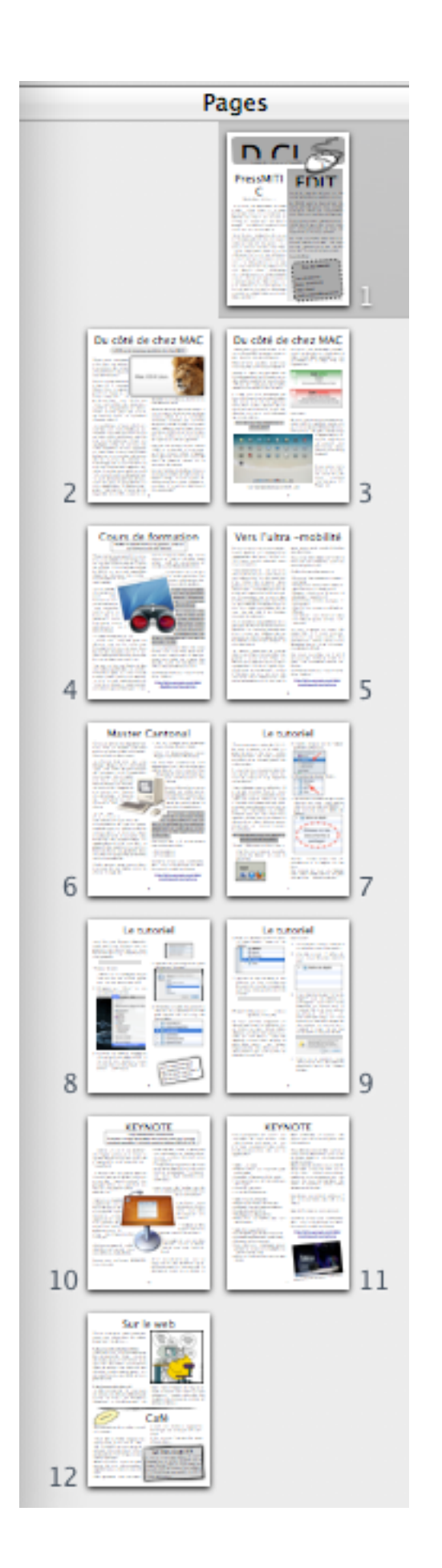

### Photocopiage...

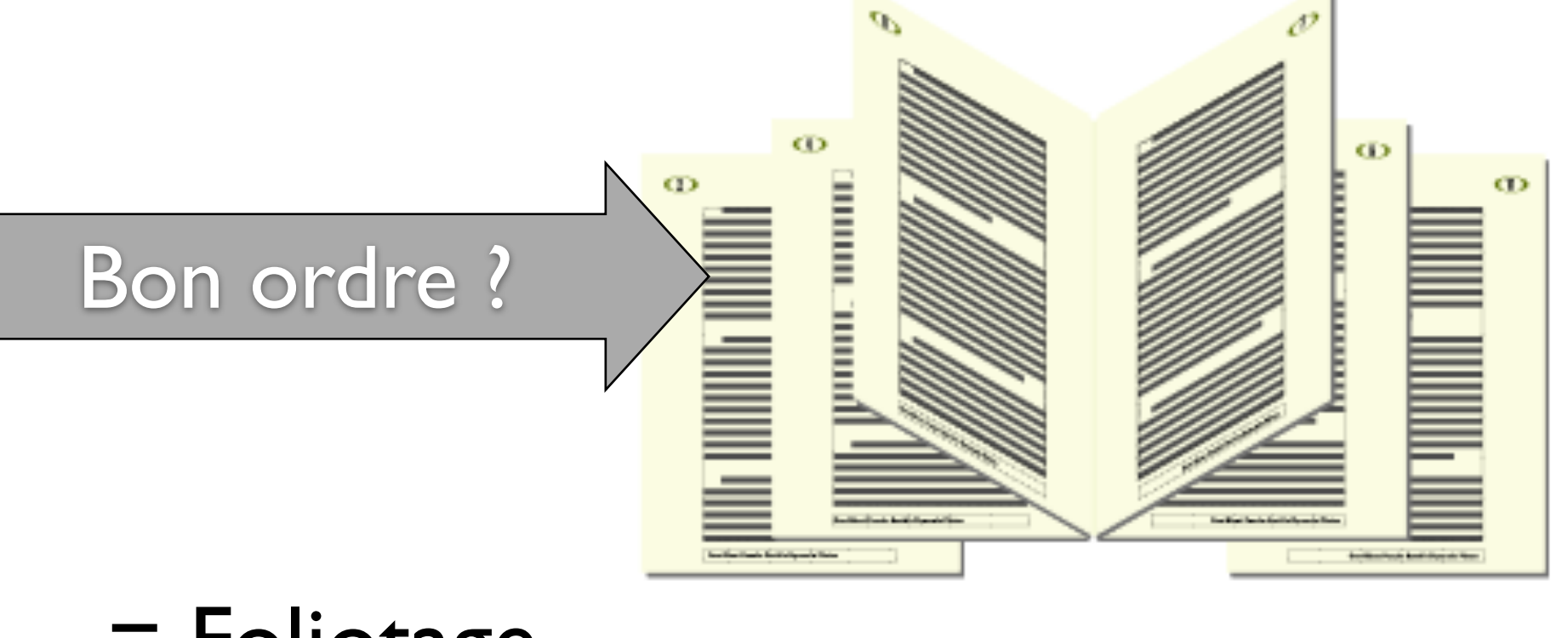

= Foliotage

![](_page_19_Picture_0.jpeg)

## Foliotage

![](_page_19_Picture_7.jpeg)

![](_page_20_Picture_0.jpeg)

Imprimante...

## Foliotage

![](_page_20_Picture_32.jpeg)

Annuler

Imprimer

8

**CEYNOTE** 

**EPWOTE** 

Reliure à gauche

![](_page_21_Picture_0.jpeg)

### Affiche...

![](_page_21_Picture_7.jpeg)

![](_page_22_Picture_0.jpeg)

### Pratique...

![](_page_22_Picture_2.jpeg)

![](_page_22_Picture_3.jpeg)

![](_page_22_Picture_4.jpeg)

![](_page_22_Picture_5.jpeg)

![](_page_22_Picture_6.jpeg)

### Et maintenant ???

![](_page_23_Picture_1.jpeg)

### Et maintenant ???

Abandon du DCLIC... Mag

- Chronophage
- Peu de succès
- Peu d'investissement (collègues)
- Rendement énergétique faible

### Et maintenant ???

![](_page_25_Figure_1.jpeg)

# Pourquoi le web?

• Banc d'essai

...

- Produits dérivés (inscriptions, vidéos, etc...)
- Ressource pour les collègues
- Moins chronophage (chronovore)
- Recherche par thèmes
- En lien avec le PER
- Relance après les cours de formation interne •

### DCLIC.NET

Tutos vidéos

Activités MITIC

![](_page_27_Picture_3.jpeg)

Actualités

Aire de Partage

Galerie Photo-Vidéo

## DCLIC.NET en détails

cajaxplorer<sup>5</sup>

![](_page_28_Picture_1.jpeg)

### Hébergement

![](_page_28_Picture_3.jpeg)

 $\frac{1}{40}$  Workspaces  $\sim$   $\sim$  Notifications  $\sim$ 

## DCLIC.NET en détails

![](_page_29_Picture_1.jpeg)

CMS renommé

Galerie photo

![](_page_29_Picture_4.jpeg)

### Autres alternative

![](_page_30_Picture_1.jpeg)

![](_page_30_Picture_2.jpeg)

![](_page_30_Picture_3.jpeg)

### Centraliser les données

Date de naissance 04.05.1969

Code postal 1806

Domicile Saint-Légier

Sexe masculin

Canton Vaud

Portable 076 460 84 28

Courriel > yves.dupraz@vd.educanet2.ch

Site Web » http://www.dclic.net

### **'ormation/Profession**

Statut Enseignant, PressMITIC

Nom de l'établissement Bahyse

Type d'établissement Primaire et secondaire

Matières Maths, Sciences, Robotique, Informatique

![](_page_31_Picture_45.jpeg)

![](_page_31_Picture_14.jpeg)

## Ce qu'il faut retenir

• Définir une politique de communication

![](_page_32_Picture_2.jpeg)

• Employer un outil non "chronophage"

![](_page_32_Picture_4.jpeg)

Persévérer